## Настройка АТС NEOPBX и ELF2-AE для использования потока E1

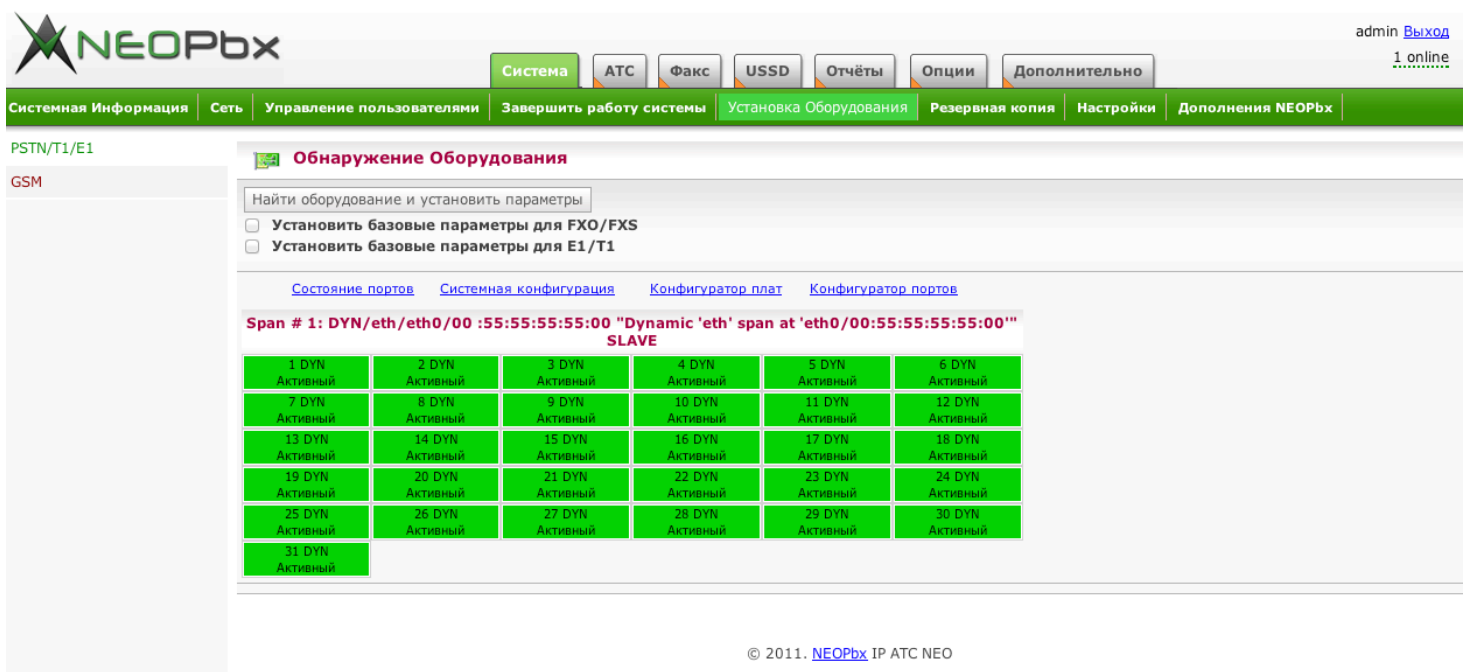

Штатное состояние портов потока Е1. Так будет выглядеть страница состояния портов если, вы все сделаете так, как описано ниже.

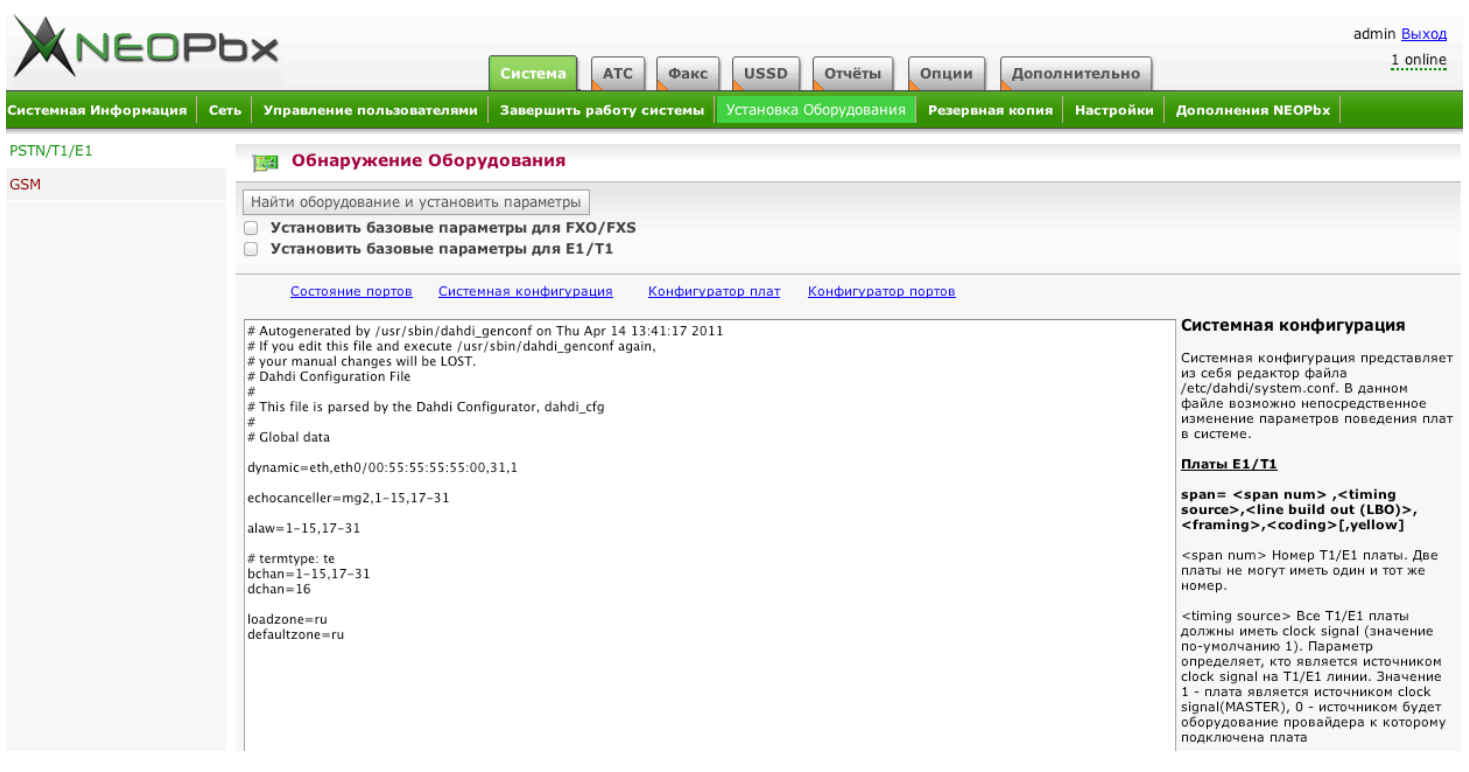

## Системная конфигурация:

dynamic=eth,eth0/00:55:55:55:55:00,31,1 (тип интерфейса, интерфейс / мас адрес ELF2-AE, CSS, тайминга приоритет для DAHDI dynamic) echocanceller=mg2,1-15,17-31 (включение эхо компенсации на портах потока E1) alaw=1-15,17-31 (установка используемого голосовго кодека на портах потока E1)

bchan=1-15,17-31 (установка голосовых портов потока E1) dchan=16  $(yc\tau a\tau b\sigma b\sigma b\sigma b\sigma b\sigma b\sigma b\sigma b\sigma b\sigma a\tau b\sigma b\sigma a\epsilon$ 

 $loadzone=ru$  (установка зоны тональных сигналов потока E1) defaultzone=ru (установка зоны по умолчнию тональных сигналов потока Е1)

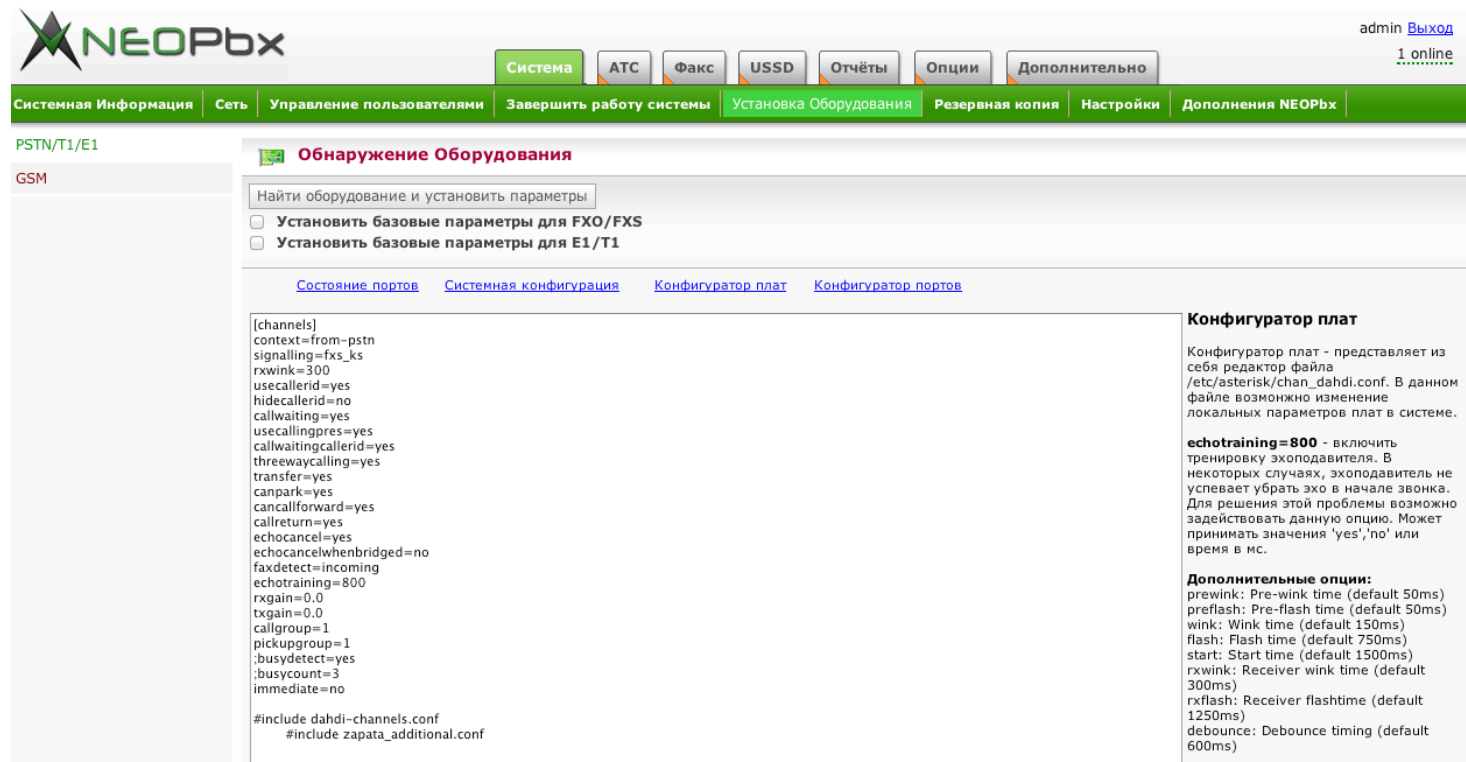

## Конфигуратор плат: Оставьте все как есть, так как плат у вас нет!

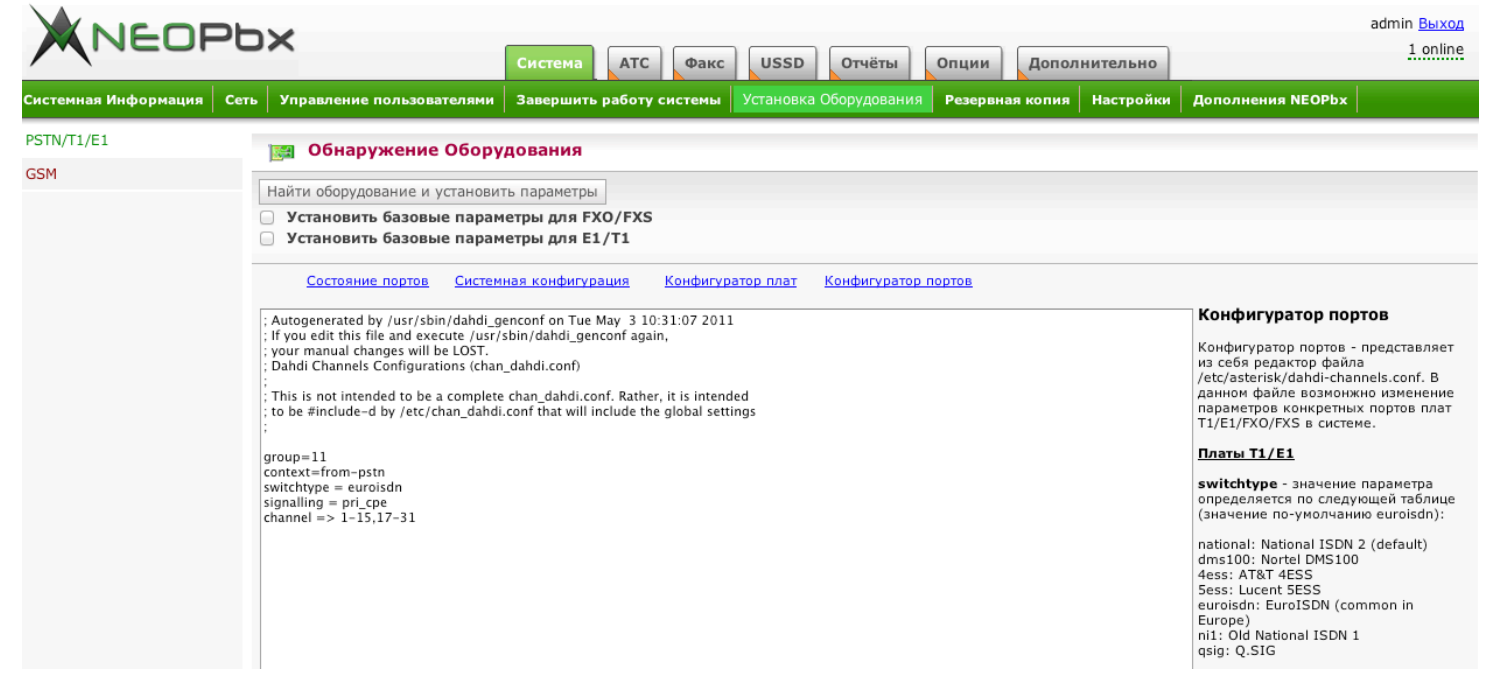

## Конфигуратор портов:

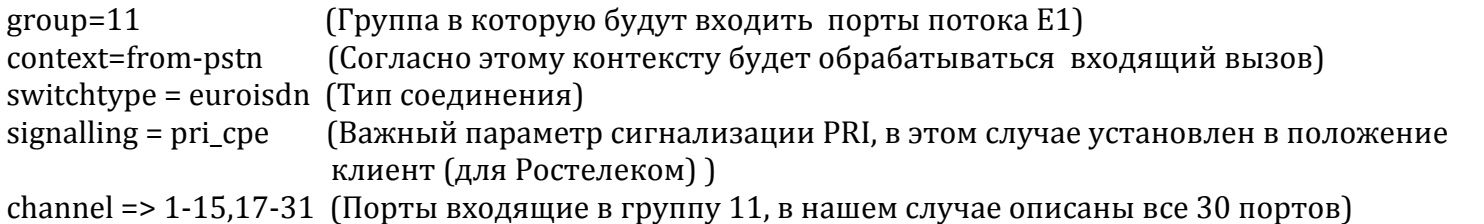

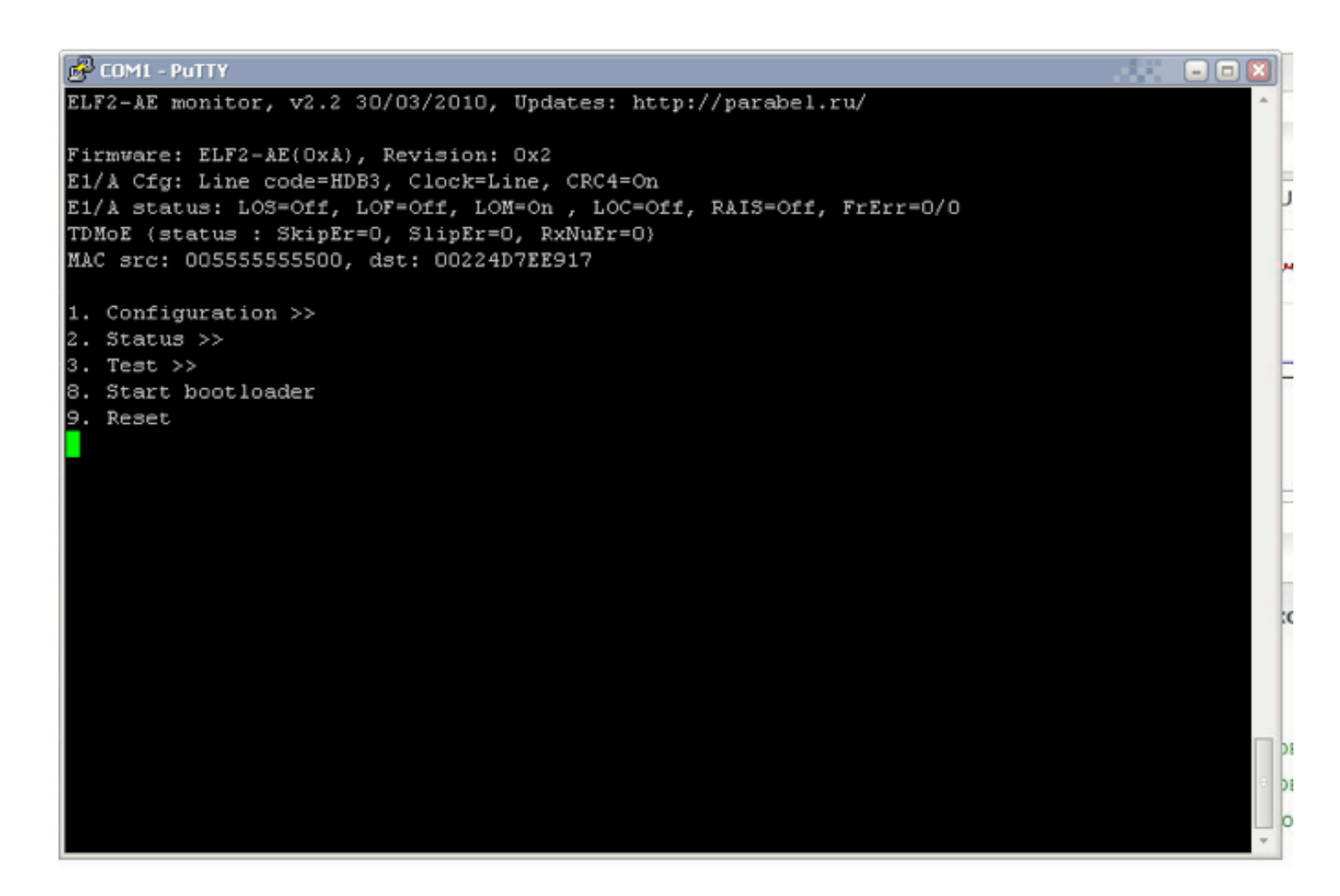

Штатное состояние ELF2-AE. Так будет выглядеть страница состояния устройства если, вы все сделаете так, как описано ниже.

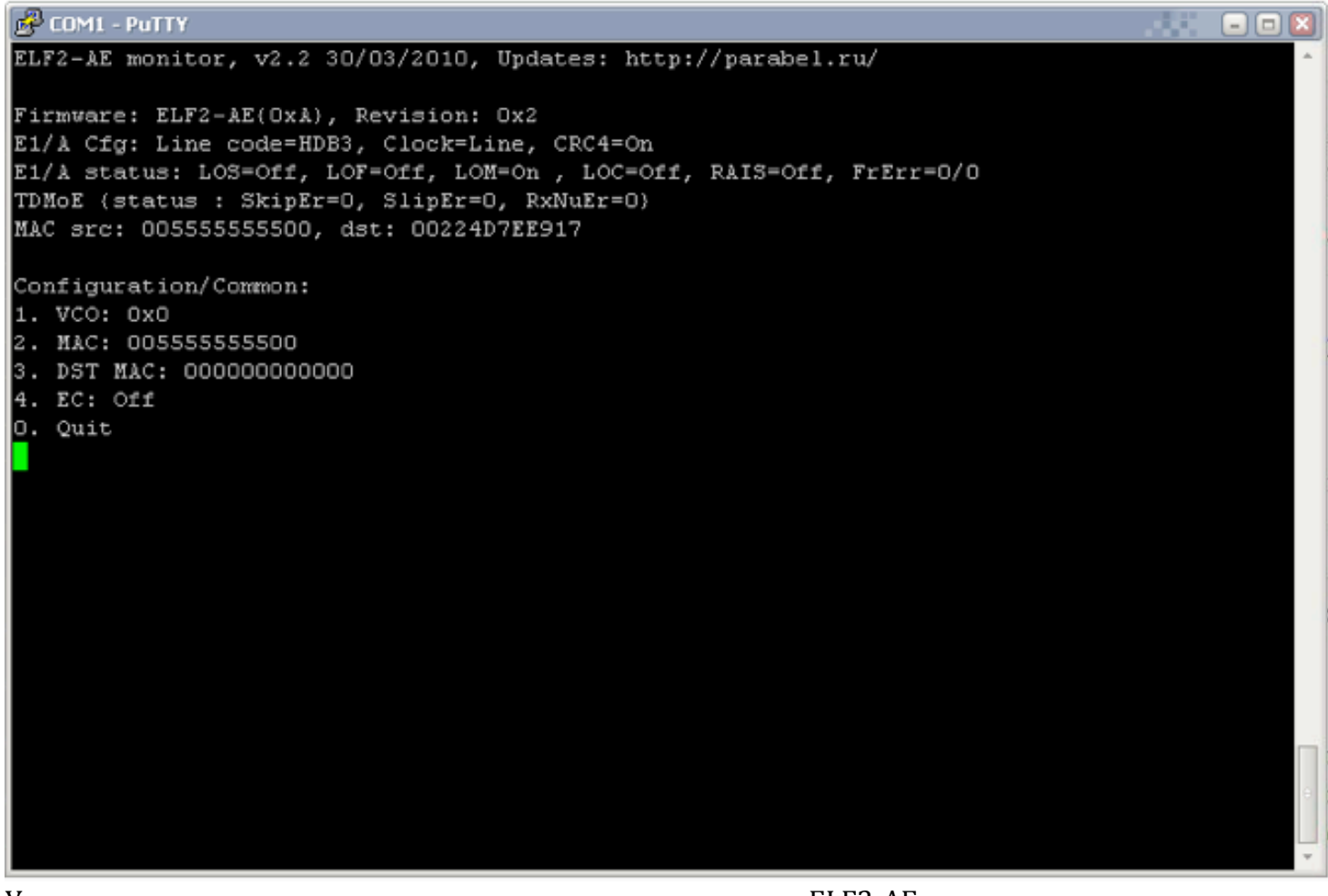

Установите эти значения для соответствующих параметров ELF2-AE.

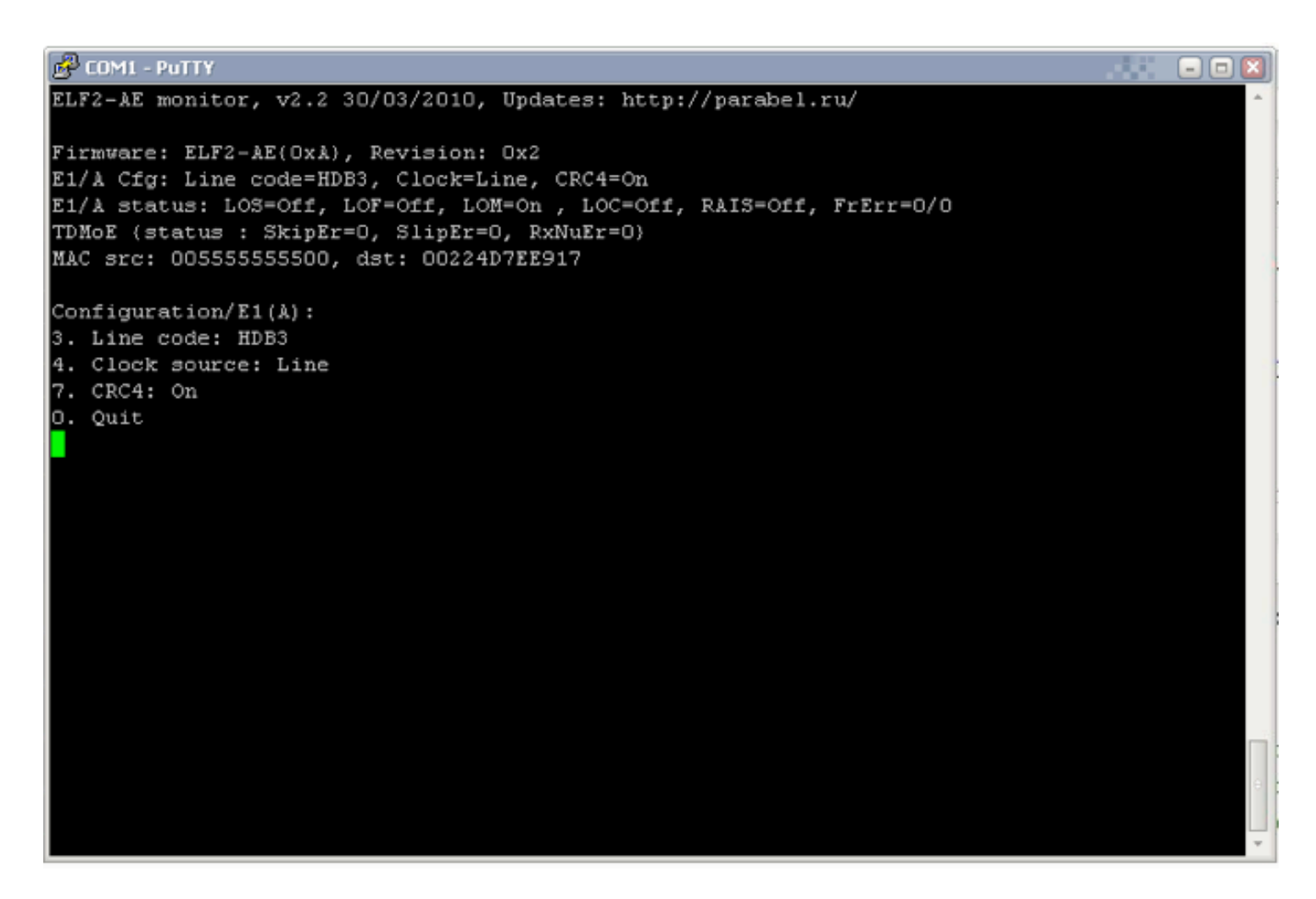

Установите эти значения для соответствующих параметров ELF2-AE.

Параметр Clock source - установлен в положение Line (это означает что в потоке E1 на физическом уровне является ведомым, получает сигналы синхронизации от другого устройства)

Если все выше указанное выполнено, вам остается только создать транк DAHDI на основании группы каналов - 11, заполняется всего 2 поля:

- 1) Исходящий CID соответствует вашему номеру, выданному провайдером.
- 2) Индетификатор DAHDI g11

И добавить соответствующие правила во входящую и исходящую маршрутизацию!